EN Thank you for choosing our webcam! This is a product for real-time data transmission to PC via USB port. It has a high resolution and fast transmission rate, and it is also easily portable. This webcam enables you to share happy moments online with your family and friends!

### Product diagram

- 1. Omni directional microphone x2
- 2. Autofocus Full HD lens
- 3. Privacy shutter 6. Tripod Screw Hole
- 4. Flexible Base / Clip
- 5. LED light (active/REC) 7. USB Cable

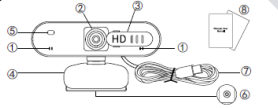

# Parameters and Features

1080p CMOS color sensor; Interface: USB2.0 port; Image focus: 8 cm to infinity; Auto focus; Privacy protection with lens cover; Omni directional microphones; Beauty effect; Compatible with all video calling platforms; Multipurpose mounting clip; Cable length:  $1.7 \pm 0.02$  m

System Requirements<br>PC with a free USB port; Operation system: Windows XP SP2 (later); Linux 2.4.6 (later); Mac OS 10.5 and later; 200 MB (min.) available hard disk space; 32 MB memory (min.); Support Direct X VGA card  $-$  and

### Installation of the webcam

1. Place Your Webcam | Place the webcam where you want it - on a computer display, desktop or a tripod. Note: this product is not supplied with a tripod. Please purchase if necessary.

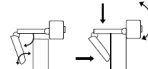

For Placement on the Display: Open the webcam clip, and follow the steps For Fracement on the bisplay, open the webcam chp, and follow the steps and methods show in the figure to place the webcam on top of the display. please make sure the clip is firmly mounted.

### 2. Connect the Webcam

Connect the webcam to the computer via the USB interface. Tip: When using a desktop, it is better to connect the webcam to the USB interface on the back of the computer, the power supply is more stable.

### 3. When installation is finished, you can start using the webcam

Notice: 1. Do not use it in hot, cold, dusty or humid circumstances. 2. Avoid touching the lens with hands, sharp or coarse stuff; please use clean and soft cloth for cleaning.; 3. Avoid dropping the webcam. Severe falling may cause damages to the lens, malfunction or scratches to the surface of the product.

# **Warranty**

1. The warranty for this product only covers manufacturing defects. What the warranty does not cover: Man-made damage; Repair or disassembled by other company's technicians; Damage due to dropping or impact.; 2. Any problems, you can contact the seller to get the best solutions. (Information contained here in is subject to change without notice. Windows is a trademark of the Microsoft group of companies. Mac is a trademark of Apple, Inc., registered in the U. S. and other countries.)

DISTRIBUTION CZECH REPUBLIC: Praha Music Center, s.r.o., Ocelářská 937/39; 190 00 Praha 9; http://www.pmc.cz WARRANTY / POST-WARRANTY SERVICE PMC: Praha Music Center, s.r.o. Rakovnická 2665, 440 01 Louny; Tel.: +420226011197; E-mail.: servis@pmc.cz

Vielen Dank, dass Sie sich für unsere Webcam entschieden haben! Dieses Produkt ist bestimmt zur sofortigen Übertragung von Video und Audio in einen Computer über einen USB-Anschluss. Es verfügt über hohe Auflösung des Bildes und schnelle Datenübertragungsrate und ist gleichzeitig einfach tragbar. Mit dieser Webcam können Sie schöne Momente online mit Ihrer Familie und Freunden teilen!

# Produktschema

1. 2x Omnidirektionales Mikrofon 2. Full-HD-Linse mit automatischem Fokus 3. Abdeckblende 4. Flexibler Sockel / Clip 6. Stativgewinde 5. LED-Kontrollleuchte (im Betrieb /Aufnehmen) 8. Bedienungsanleitung د المستخدم المستخدم المستخدم المستخدم المستخدم المستخدم المستخدم المستخدم المستخدم المستخدم المستخدم المستخدم المستخدم المستخدم المستخدم المستخدم المستخدم المستخدم المستخدم المستخدم المستخدم المستخدم المستخدم المستخدم ال 7. USB-Kabel

### Parameter und Eigenschaften

Farb-CMOS-Sensor Full HD 1080p; Schnittstelle: USB 2.0; Fokus: 8cm bis unendlich; Automatischer Fokus; Abdeckblende für den Schutz der Privatsphäre; Omnidirektionales Mikrofon; Schönheitseffekt; Kompatibel mit allen Plattformen für Videokonferenzen; Mehrzweckhalterung für die Kamerabefestigung; Kabellänge: 1,7 ± 0,02 m

Systemanforderungen PC/Mac mit einem freien USB-Port; Betriebssystem: Windows XP SP2 und höher, Linux 2.4.6 und höher, Mac OS 10.5 und höher; 200 MB (wenigstens) Festplattenspeicher; Arbeitsspeicher 32 MB (wenigstens); Unterstützung der Direct X VGA Karte

Einrichten der Webcam<br>1. Befestigung der Webcam | Platzieren Sie die Webcam auf die gewünschte Stelle – an einen Laptopbildschirm, Desktop oder Stativ. Bemerkung: dieses Produkt wird nicht mit einem Stativ geliefert. Bei Bedarf muss das Stativ gekauft werden.

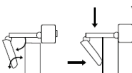

Befestigung am Bildschirm: Öffnen Sie den Webcam-Clip so dass Sie die verstellbare Halterung der Webcam nach unten ziehen und platzieren Sie die Webcam oben auf dem Bildschirm wie gezeigt. Stellen Sie sicher, dass der Clip sicher befestigt ist.

2. Anschließen der Webcam: Schließen Sie die Webcam mit dem USB- Kabel am Computer an. TIPP: Falls Sie Wenn Sie einen Desktop-Computer verwenden, ist es besser, die Webcam an die USB-Schnittstelle auf der Rückseite des Gehäuses anzuschließen, da die Stromversorgung dann stabiler ist.

3. Nach der Installation können Sie die Webcam benutzen<br>Hinweise: 1. Verwenden Sie die Kamera nicht unter heißen, kalten, staubigen oder feuchten Bedingungen.; 2. Berühren Sie das Objektiv nicht mit Ihren Händen, scharfen oder groben Gegenständen. Zum Reinigen verwenden Sie ein sauberes, weiches Tuch.; 3.Lassen Sie die Kamera nicht fallen. Schwerwiegendere Stürze können das Objektiv beschädigen, zu Fehlfunktionen des Geräts führen oder die Oberfläche zerkratzen.

Garantie: 1. Die Garantie für dieses Produkt gilt nur für Herstellungsfehler. Die Garantie deckt nicht: Von Menschen verursachte Schäden; Reparaturen oder Demontage durch unbefugte Wartung; Schäden durch Sturz oder Aufprall. 2. Bei irgendwelchen Problemen können Sie sich an den Händler wenden, der die beste Lösung vorschlägt. (Die hierin enthaltenen Informationen können ohne vorherige Ankündigung geändert werden. Windows ist eine Schutzmarke von Microsoft. Mac ist eine Schutzmarke von Apple, Inc., eingetragen in den USA und anderen Ländern.)

VERTRIEB TSCHECHISCHE REPUBLIK: Praha Music Center, s.r.o.; Ocelářská 937/39; 190 00 Praha 9; http://www.pmc.cz

GARANTIE UND NACH-GARANTIE-SERVICE PMC: Praha Music Center, s.r.o. Rakovnická 2665; 440 01 Louny; Tel.: +420226011197; Email.: servis@pmc.cz

# VISIXƏ visixa cam30 wercam visixa CAM30 WEBCAM visixa CAM30 webcam visixa CAM30 WEBOVÁ kamera visixa CAM30 webová kamera

Děkujeme, že jste si vybrali naši webkameru! Jedná se o produkt pro okamžitý přenos obrazu a zvuku do počítače přes USB port. Disponuje vysokým rozlišením obrazu a rychlou přenosovou rychlostí dat, a zároveň je také lehce přenosná. Tato webová kamera vám umožní sdílet krásné okamžiky se svou rodinou a přáteli online!

# Schéma produktu

 $\ddot{\mathbf{O}}_{\mathbf{A}}$ 

℡

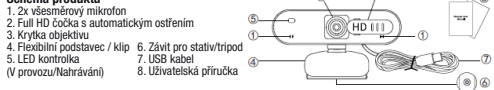

# Parametry a vlastnosti

Barevný 1080p senzor CMOS; Rozhraní: USB 2.0; Ostření obrazu: 8cm až nekonečno; Automatické ostření; Krytka objektivu pro ochranu soukromí; Všesměrový mikrofon; Efekt Krása; Kompatibilní se všemi platformami pro videohovory; Víceúčelový úchyt pro montáž kamery; Délka kabelu: 1,7 ± 0,02 m

Systémové požadavky PC/Mac s volným USB portem; Operační systém: Windows XP SP2 a novější, Linux 2.4.6 a novější, Mac OS 10.5 a novější; 200 MB (nejméně) volného místa na disku; Paměť 32 MB (nejméně); Podpora karty Direct X VGA

**Instalace webové kamery<br>1. Umístění kamery i Umístěte webovou kameru na požadované místo** na displei notebooku, na stolní monitor, a nebo na stativ. Poznámka: tento výrobek se nedodává se stativem. V případě potřeby si jej, prosím, dokupte.

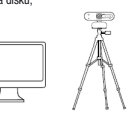

 $\mathbf{c}$ 

Postup pro umístění na displej: Otevřete klip webové kamery a umístěte webovou kameru na horní část displeje podle pokynů uvedených na obrázku. Ujistěte se, že je klip pevně připevněn.

2. Zapojení kamery: Připojte webkameru k počítači pomocí USB kabelu. TIP: Pokud používáte stolní počítač, je lepší připojit webovou kameru k USB rozhraní na zadní straně skříně, její napájení pak bude stabilnější.

# 3. Po dokončení instalace můžete začít webovou kameru používat.

Upozornění: 1. Kameru nepoužívejte v horkých, chladných, prašných, anebo vlhkých podmínkách. 2. Nedotýkejte se čočky rukama, ostrými nebo hrubými předměty; k čištění používejte čistý a měkký hadřík. 3. Vyvarujte se pádu kamery na zem. Vážnější pády mohou způsobit poškození objektivu, nesprávnou funkci zařízení nebo poškrábání jeho povrchu.

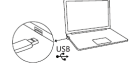

Záruka: 1. Záruka na tento produkt se vztahuje pouze na výrobní vady. Záruka nepokrývá: Poškození způsobené člověkem; Opravy nebo demontáž neautorizovaným servisem; Poškození způsobené pádem nebo nárazem; 2. V případě jakýchkoli problémů můžete kontaktovat prodejce, který navrhne nejlepší řešení. (Informace zde obsažené se mohou změnit bez předchozího upozornění. Windows je ochranná známka společnosti Microsoft. Mac je ochranná známka společnosti Apple, Inc., registrovaná v USA a dalších zemích.)

DISTRIBUCE ČESKÁ REPUBLIKA: Praha Music Center, s.r.o., Ocelářská 937/39 190 00 Praha 9; Zelená linka (zdarma) t: 800 876 066; http://www.pmc.cz ZÁRUČNÍ A POZÁRUČNÍ SERVIS PMC: Praha Music Center, s.r.o. Rakovnická 2665; 440 01 Louny; Tel.: +420226011197; Email.: servis@pmc.cz

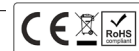

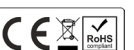

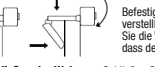

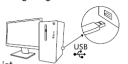

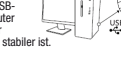

HD III

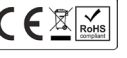

# **Obsah je uzamčen**

**Dokončete, prosím, proces objednávky.**

**Následně budete mít přístup k celému dokumentu.**

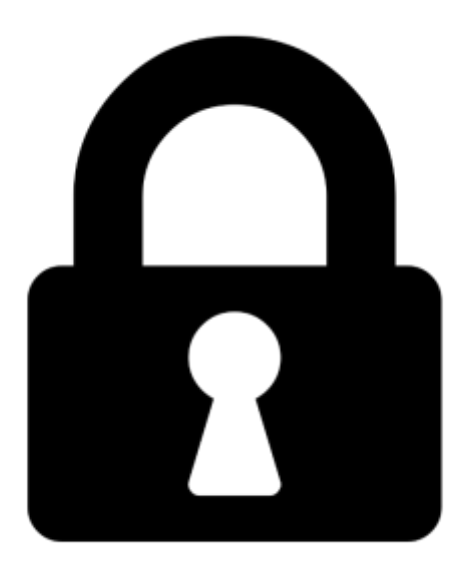

**Proč je dokument uzamčen? Nahněvat Vás rozhodně nechceme. Jsou k tomu dva hlavní důvody:**

1) Vytvořit a udržovat obsáhlou databázi návodů stojí nejen spoustu úsilí a času, ale i finanční prostředky. Dělali byste to Vy zadarmo? Ne\*. Zakoupením této služby obdržíte úplný návod a podpoříte provoz a rozvoj našich stránek. Třeba se Vám to bude ještě někdy hodit.

*\*) Možná zpočátku ano. Ale vězte, že dotovat to dlouhodobě nelze. A rozhodně na tom nezbohatneme.*

2) Pak jsou tady "roboti", kteří se přiživují na naší práci a "vysávají" výsledky našeho úsilí pro svůj prospěch. Tímto krokem se jim to snažíme překazit.

A pokud nemáte zájem, respektujeme to. Urgujte svého prodejce. A když neuspějete, rádi Vás uvidíme!